# Cisco uBR7200 - QoS/MAC-Erweiterungen für Sprach- und Faxanrufe: DOCSIS 1.0+  $\overline{\phantom{a}}$

# Inhalt

[Einführung](#page-0-0) [Voraussetzungen](#page-0-1) [Anforderungen](#page-0-2) [Verwendete Komponenten](#page-0-3) [Konventionen](#page-1-0) [Zusammenfassung der Kurztheorie](#page-1-1) [Was geschieht, wenn sich der ITCM beim CMTS registriert?](#page-1-2) [Was geschieht, wenn Sie einen Anruf tätigen möchten?](#page-2-0) [Konfiguration: Die verschiedenen Schritte](#page-2-1) [Profile in CMTS](#page-3-0) [Profile in Kabelmodems](#page-5-0) [Fehlerbehebung und Tipps](#page-6-0) [Zugehörige Informationen](#page-11-0)

# <span id="page-0-0"></span>**Einführung**

In diesem Dokument wird erläutert, wie die QoS-Erweiterungen auf dem universellen Cisco uBR7200-Breitband-Router zur Unterstützung von Sprach- und Faxverkehr konfiguriert und Fehler behoben werden. Zur Implementierung dieser Funktion benötigen Sie die Cisco IOS® Software Release 12.0.7XR2 oder eine Version aus der Zweigstelle 12.1.1T, 12.1(1a)T1 oder höher.

# <span id="page-0-1"></span>**Voraussetzungen**

## <span id="page-0-2"></span>Anforderungen

Die Leser dieses Dokuments sollten folgende Themen kennen:

- DOCSIS (Data-over-Cable Service Interface Specifications)
- Cisco IOS-Software
- Voice over IP (VoIP)

### <span id="page-0-3"></span>Verwendete Komponenten

Die Informationen in diesem Dokument basieren auf den folgenden Software- und Hardwareversionen:

• Cisco IOS Software Release 12.0.7XR2 oder eine Version aus der Zweigstelle 12.1.1T,

12.1(1a)T1 oder höher

- Cisco uBR7200
- DOCSIS-kompatibles integriertes Telefonkabel-Modem (ITCM)

Die Informationen in diesem Dokument wurden von den Geräten in einer bestimmten Laborumgebung erstellt. Alle in diesem Dokument verwendeten Geräte haben mit einer leeren (Standard-)Konfiguration begonnen. Wenn Ihr Netzwerk in Betrieb ist, stellen Sie sicher, dass Sie die potenziellen Auswirkungen eines Befehls verstehen.

### <span id="page-1-0"></span>Konventionen

Weitere Informationen zu Dokumentkonventionen finden Sie in den [Cisco Technical Tips](//www.cisco.com/en/US/tech/tk801/tk36/technologies_tech_note09186a0080121ac5.shtml) [Conventions.](//www.cisco.com/en/US/tech/tk801/tk36/technologies_tech_note09186a0080121ac5.shtml)

# <span id="page-1-1"></span>Zusammenfassung der Kurztheorie

Bei der DOCSIS 1.0+-Implementierung handelt es sich um DOCSIS 1.0 mit QoS-Erweiterungen zur Unterstützung von Sprach-, Fax- und Videofunktionen in Echtzeit in einem LAN.

DOCSIS 1.0+ ist keine neue oder intermediäre Spezifikation von Kabellaboren. Die gesamte DOCSIS 1.0+-Architektur ist eine von Cisco und bestimmten Anbietern von Kabelmodems (CM) bereitgestellte Lösung zur Markteinführung, bis die DOCSIS 1.1-Spezifikationen und - Entwicklungen allgemein verfügbar sind.

DOCSIS 1.0+ bietet zusätzliche QoS-Funktionen für Sprach-, Fax- und Datenpakete in Echtzeit von den ITCMs. Dies sind die privaten Erweiterungen, die DOCSIS 1.0 in DOCSIS 1.0+ hinzugefügt wurden:

- Zwei neue CM-initiierte dynamische MAC-Nachrichten: Dynamic Service Addition (DSA) und Dynamic Service Deletion (DSD). Diese Nachrichten ermöglichen das Erstellen und Löschen dynamischer Service-IDs (SIDs) zur Laufzeit pro Anruf.
- Unsolicited Grant Service (CBR-Planung) für den Upstream. Dieser Service stellt einen qualitativ hochwertigen QoS-Kanal für die Upstream-CBR-Sprach- und Faxpakete vom ITCM bereit.Für jeden ITCM basiert die Möglichkeit, separate Downstream-Raten bereitzustellen, auf dem IP-Rangfolgewert im Paket. Dies hilft dabei, Sprach-, Signalisierungs- und Datenverkehr zu Rate-Shaping-Zwecken vom selben ITCM zu trennen.

### <span id="page-1-2"></span>Was geschieht, wenn sich der ITCM beim CMTS registriert?

Wenn das Cable Modem Termination System (CMTS) die Registrierungsanfrage empfängt, erstellt es einen lokalen Datenbankeintrag für den ITCM. Dem ITCM wird sofort eine statische SID für den Datendienst zugewiesen. Für den Telefonleitungsdienst erstellt das CMTS im Datenbankeintrag des ITCM einige abgegrenzte Serviceflows (zur nachfolgenden Aktivierung). Während der Registrierung werden für den Telefonleitungsdienst keine SIDs zugewiesen.

Hinweis: Die Anzahl der von CMTS für ITCM zum Zeitpunkt der Registrierung erstellten verzögerten Datenflüsse hängt vom Wert des Parameters Anzahl der Telefonleitungen ab, der für das Kabelmodem bereitgestellt wird. Der Wert kann eine beliebige Zahl sein, die von 0 beginnt (z. B.: 0, 1, 2, 3 usw.).

### <span id="page-2-0"></span>Was geschieht, wenn Sie einen Anruf tätigen möchten?

- 1. Der ITCM erhält einen neuen Sprach- oder Faxanruf und legt die QoS-Parameter für diesen Anruf mithilfe des Codec-Typs G.711 oder G.729 fest, der vom übergeordneten Signalisierungsprotokoll für Sprachanrufe empfangen wurde.
- 2. Der ITCM sendet eine DSA-Anfrage (DSA-REQ) an das uBR und fordert eine neue dynamische SID an.
- CMTS greift auf die Datenbankinformationen des ITCM zu (unter Verwendung der MAC-3. Adresse in der DSA-REQ-Nachricht) und überprüft, ob dieser ITCM einen inaktiven oder nicht zugelassenen (verzögerten) Servicestrom aufweist. Wenn der ITCM über einen ungenutzten verzögerten Datenfluss verfügt und der Upstream-Kanal (an den der ITCM angeschlossen ist) über genügend Kapazität verfügt, um einen neuen periodischen CBR-Steckplatz zuzulassen, wie im DSA-REQ gefordert, erstellt der CMTS eine neue dynamische SID.
- 4. CMTS antwortet auf die ITCM-Anfrage mit einer DSA-Antwort (DSA-RSP).
- 5. Der ITCM bestätigt den DSA-RSP. (Das CMTS erwartet eine DSA-Bestätigung [DSA-ACK] vom ITCM, wenn es eine DSA-Antwort

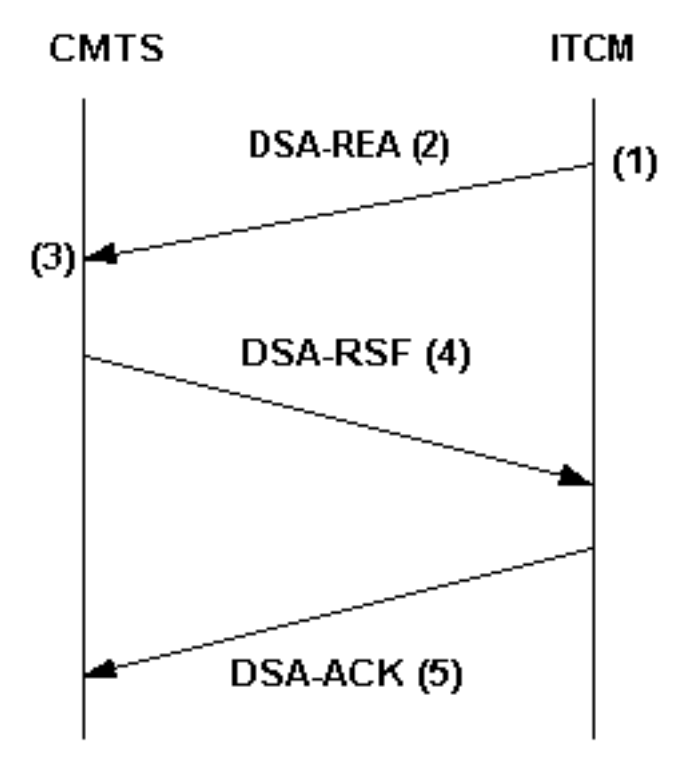

**ITCM-initiated DSA handshake** 

sendet.)

- 6. Wenn der Sprach- oder Faxanruf gelöscht wird, sendet der ITCM eine DSD-REQ MAC-Nachricht an den CMTS, in der die zu löschende dynamische SID angegeben wird.
- CMTS löscht die dynamische SID und sendet einen DSD-RSP an den ITCM. Weitere 7. Erläuterungen zu DOCSIS 1.0+ finden Sie unter [Häufig gestellte Fragen zu DOCSIS 1.0+.](//www.cisco.com/en/US/tech/tk86/tk168/tech_qandas.html)

# <span id="page-2-1"></span>Konfiguration: Die verschiedenen Schritte

Die Beispielkonfiguration in diesem Dokument verwendet die folgende Netzwerkeinrichtung:

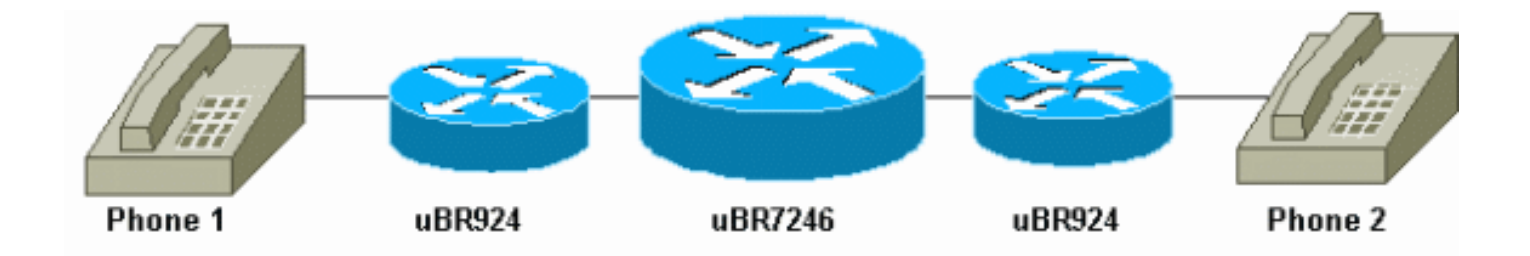

Cisco IOS Software Release 12.1(1a)T1 wird auf den Kabelmodems und auf dem Cisco uBR7246 ausgeführt.

## <span id="page-3-0"></span>Profile in CMTS

# **show cable qos profile**

### QoS-Profil

Beim CMTS werden zwei spezielle (sprachbasierte und faxbezogene) QoS-Profile dynamisch konfiguriert und für den CMTS QoS-Code jederzeit verfügbar. Diese QoS-Profile (G711 und G729) werden mit den speziellen Planungsparametern für G.711- oder G.729-Codierer (Codecs) konfiguriert. Der CMTS kann die spezifischen Parameter (z. B. die Grant-Größe und das Grant-Intervall) aus dem Inhalt der DSA-REQ-Nachricht abrufen, die diese spezielle Scheduling-Behandlung anfordert. Sie müssen QoS-Profilvorlagen für CMTS für jede eindeutige Codec-Parameterkombination konfigurieren.

Hinweis: QoS-Profile für Codecs G.711 und G.729 werden dynamisch erstellt, sobald Sie Telefonleitungen in der Konfigurationsdatei der Kabelmodems konfigurieren. Sie erhalten ein Standard-Grant-Intervall von 20 Millisekunden und eine Grant-Größe von 31,22 Kbit/s (für G.729) und 87,2 Kbit/s (für G.711).

Dies ist die Ausgabe des Befehls show cable qos profile, wenn in der Konfigurationsdatei der Kabelmodems mindestens eine Telefonleitung konfiguriert ist:

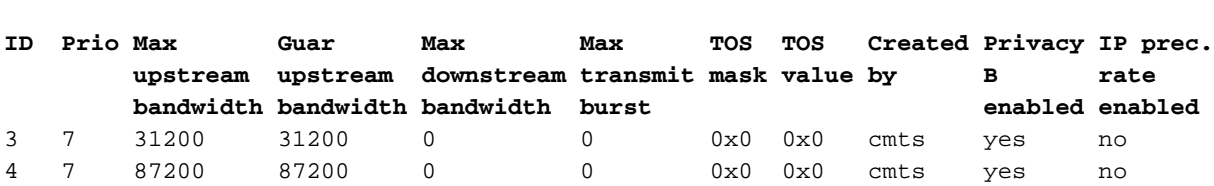

Wenn ITCM-Anbieter Versionen der G.711- oder G.729-Codecs verwenden, die sich von den in diesem Beispiel verwendeten unterscheiden, müssen Sie die QoS-Profilvorlagen für CMTS statisch für jede eindeutige Codec-Parameterkombination konfigurieren (unaufgeforderte Grant-Größe und Grant-Intervall).

In dieser Tabelle wird gezeigt, wie die unangeforderte Grant-Größe und die Grant-Intervalle (für Codecs G.711 und G.729) berechnet werden:

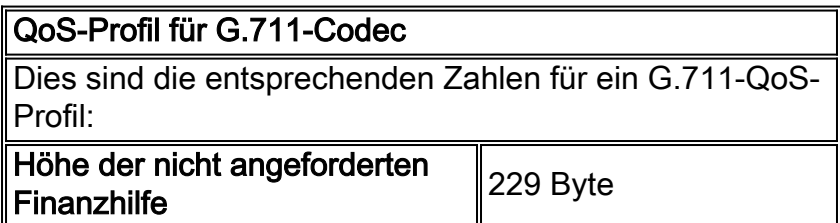

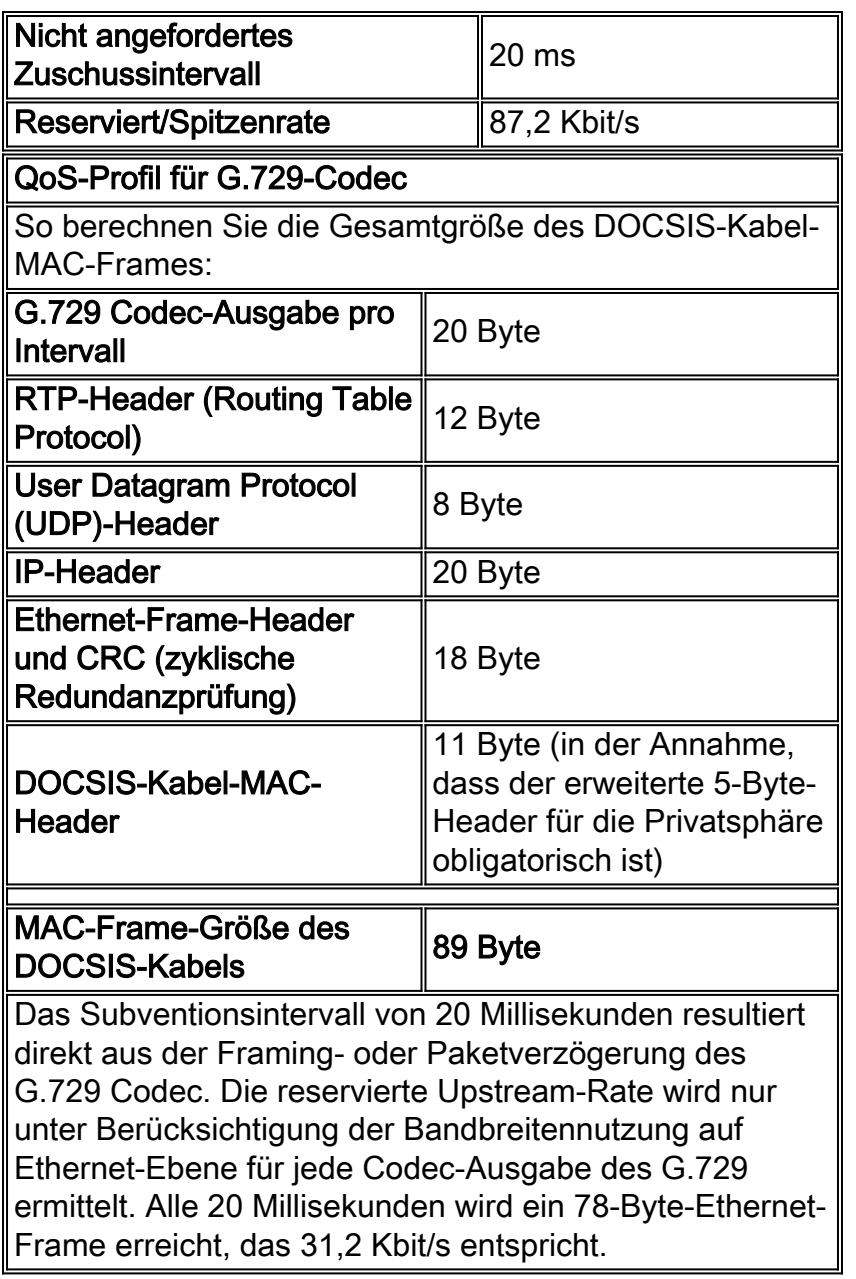

Im Abschnitt [Fehlerbehebung und Tipps](#page-6-0) wird ein Beispiel bereitgestellt, das Ihnen zeigt, was bei der Debug-Ausgabe geschieht, wenn die Grant-Größe oder das Grant-Intervall nicht korrekt für den verwendeten Codec angegeben ist.

Sie können Ihre Modulationsprofile mit dem Befehl show cable gos profile x verbose überprüfen.

#### **Modulationsprofil**

Sie können das Modulationsprofil so ändern, dass die Anzahl der Sprachanrufe pro Upstream-Kanal maximiert wird. Dies ist ein Modulationsprofil, das Sie verwenden können:

cable modulation-profile 5 *!--- This configuration line is entered on one line:* cable modulation-profile 5 short 2 52 35 8 qpsk scrambler 152 diff 72 shortened uw8 interface Cable3/0 cable upstream 5 minislot-size 4 cable upstream 5 modulation-profile 5

Konfiguration von CMTS

cable modulation-profile 5 request 0 16 1 8 qpsk

```
scrambler 152 no-diff 64 fixed uw16
cable modulation-profile 5 initial 5 34 0 48 qpsk
scrambler 152 no-diff 128 fixed uw16
cable modulation-profile 5 station 5 34 0 48 qpsk
scrambler 152 no-diff 128 fixed uw16
cable modulation-profile 5 short 6 75 6 8 16qam
scrambler 152 no-diff 144 fixed uw8
cable modulation-profile 5 long 8 220 0 8 16qam
scrambler 152 no-diff 160 fixed uw8
cable qos profile 5 ip-precedence 5 max-downstream 128
no cable qos permission update
!--- This command was created automatically during CM
registration; !--- no cable qos permission creates 2
phone lines with IP precedence 5 and !--- with 128K for
max downstream, as specified in CM configuration file.
cable qos permission modems
cable time-server
!
interface Ethernet2/0
 ip address 10.200.68.3 255.255.255.0
!
interface Cable3/0
  ip address 10.200.70.17 255.255.255.240
  secondary ip address 10.200.69.1 255.255.255.240
 no keepalive
 cable downstream annex B
  cable downstream modulation 64qam
 cable downstream interleave-depth 32
 cable upstream 0 shutdown
  cable upstream 1 shutdown
  cable upstream 2 shutdown
  cable upstream 3 shutdown
  cable upstream 4 shutdown
 cable upstream 5 frequency 30000000
 cable upstream 5 power-level 0
 cable upstream 5 minislot-size 4
 cable upstream 5 modulation-profile 5
 no cable upstream 5 shutdown
 cable dhcp-giaddr policy
 cable helper-address 10.200.68.11
!
ip classless
```
### <span id="page-5-0"></span>Profile in Kabelmodems

### DOCSIS-Konfigurationsdatei für Kabelmodem

Bereiten Sie die Konfigurationsdatei mithilfe des CPE-Konfigurators (Customer Premises Equipment) des DOCSIS für Kabelmodems vor. Geben Sie die Anzahl der gewünschten Telefonleitungen an. Für das Cisco uBR924-Kabelmodem kann dieser Wert 0, 1 oder 2 sein, wobei 0 für nur Daten ohne Sprach-Ports und 1 und 2 für die Anzahl der Telefone steht. Geben Sie die IP-Prioritätseinstellungen für die Trennung von Sprache und Signalisierung von Daten und die Ratenbeschränkung an.

In diesem Beispiel wird der Prioritätswert für Sprachübertragung (4) auf eine Downstream-Rate von 128 Kbit/s festgelegt:

#### Konfigurieren der DFÜ-Peers im Kabelmodem bei Verwendung einer statischen Konfiguration

Konfigurieren Sie die DFÜ-Peers, und geben Sie die IP-Rangfolge an, die Sie für den Sprach- und Faxverkehr verwenden möchten.

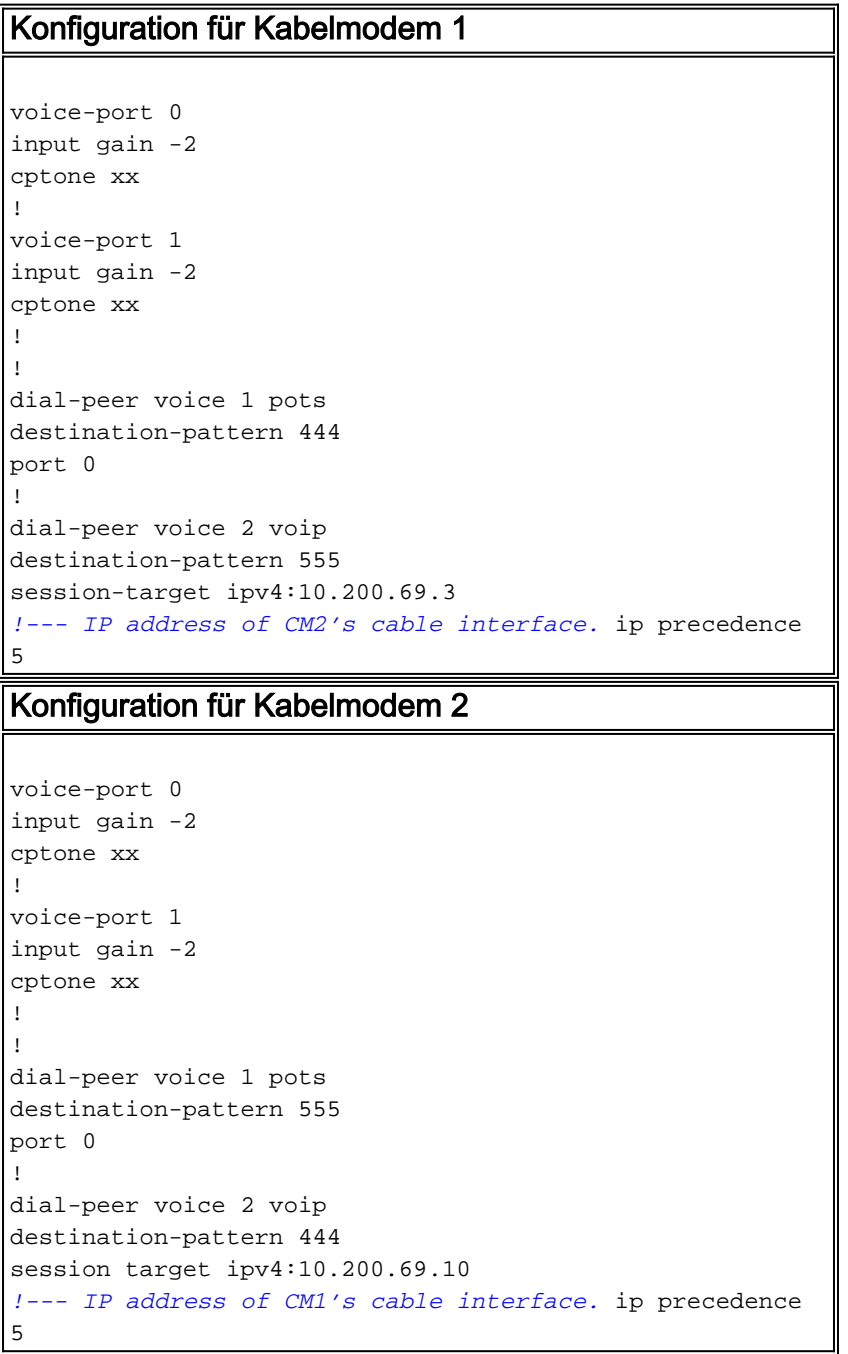

# <span id="page-6-0"></span>Fehlerbehebung und Tipps

Dieser Abschnitt enthält nützliche Debug- und Anzeigen von Befehlen zur Fehlerbehebung bei der Konfiguration.

Hinweis: Bevor Sie Debugbefehle ausgeben, lesen Sie [Wichtige Informationen über Debug-](//www.cisco.com/en/US/tech/tk801/tk379/technologies_tech_note09186a008017874c.shtml)[Befehle.](//www.cisco.com/en/US/tech/tk801/tk379/technologies_tech_note09186a008017874c.shtml)

Bestimmte show-Befehle werden vom [Output Interpreter Tool](https://www.cisco.com/cgi-bin/Support/OutputInterpreter/home.pl) unterstützt (nur [registrierte](//tools.cisco.com/RPF/register/register.do) Kunden),

mit dem Sie eine Analyse der show-Befehlsausgabe anzeigen können.

Dies sind einige nützliche Debugbefehle:

- debug cable dynsrv Zum Debuggen aller dynamischen MAC-Meldungen (wie DSA-REQ, DSA-RSP, DSA-ACK, DSD-REQ, DSD-RSP), die im CMTS verarbeitet werden.
- debug cable Scheduler unsolicited-rants (unangeforderte Zuschüsse) So debug Sie die durchschnittliche Verzögerung und den maximalen Verzögerungstest für unaufgefordert erhaltene Zuschüsse.
- debug cable Scheduler entry-control Zum Anzeigen des Versuche des MAC Schedulers, einen CBR-Steckplatz zuzugeben und aufzuheben.

Hinweis: Die neuen Debugbefehle können nur pro Schnittstelle oder pro SID aktiviert werden. Dadurch wird das Debuggen einfacher zu verwalten. Vergessen Sie nicht, das Schnittstellenkabel  $x/y$  oder das Schnittstellenkabel  $x/y$  SID für das Debugkabel  $x/y$  bei jedem gewünschten Debuggen zu aktivieren.

Dies sind einige nützliche show-Befehle:

- Schnittstellenkabel anzeigen  $x/y$  SID
- $\cdot$  show interfaces cable  $x/y$  Upstream n
- Anzeige des QoS-Profils für Kabel
- $\cdot$  show cable gos profile  $z$  verbose

big-cmts# **debug cable dynsrv**

Führen Sie einen Telefonanruf von CM1 zu CM2 durch, und analysieren Sie, was geschieht:

```
CMTS dynsrv debugging is on
big-cmts# debug cable interface cable 3/0
!--- Each of these timestamped lines of output appear on one line:
*May 5 05:15:36.531: DSA-REQ-RECD: OrgMac->0050.734e.b5b1 OrgId->52
*May 5 05:15:36.531: DSx-STATE-CREATED: OrgMac->0050.734e.b5b1 OrgId->52
*May 5 05:15:36.531: DSA-REQ TLV Information:
*May 5 05:15:36.531: Type Subtype Subtype Length Value
*May 5 05:15:36.531: 24 10
*May 5 05:15:36.531: 19 2 89
*May 5 05:15:36.531: 20 4 20000
*May 5 05:15:36.531: 80 69
*May 5 05:15:36.531: DSA-REQ: Requested QoS Parameter Information:
*May 5 05:15:36.531: Srv Flow Ref: 0 Grant Size: 89 Grant Intvl: 20000
*May 5 05:15:36.531: Requested QoS parameters match QoS Profile:3 (G729)
*May 5 05:15:36.531: DSA-REQ-SID-ASSIGNED: CM 0050.734e.b5b1 SID 11
*May 5 05:15:36.531: DSA-RSP-SEND: OrgMac->0050.734e.b5b1 OrgId->52
*May 5 05:15:36.531: DSA-RSP msg TLVs
*May 5 05:15:36.531: Type:Length:Value
*May 5 05:15:36.531: US QoS Encodings 24:8
*May 5 05:15:36.531: SID 3:2:11
*May 5 05:15:36.531: Service Flow Reference 1:2:0
*May 5 05:15:36.531: DSA-RSP hex dump:
*May 5 05:15:36.531: 0x0000: C2 00 00 26 00 00 00 50 73 4E B5 B1 00 10 0B AF
*May 5 05:15:36.531: 0x0010: BC 54 00 14 00 00 03 01 10 00 00 34 00 18 08 03
*May 5 05:15:36.531: 0x0020: 02 00 0B 01 02 00 00 00
*May 5 05:15:36.535: DSA-RSP-SENT: CM->0050.734e.b5b1 TranscId->52
*May 5 05:15:36.539: DSA-ACK-RECD:
                      OrgMac->0050.734e.b5b1 OrgId->52 ConfCode->0
```
\*May 5 05:15:36.539: DYN-SRV-STATE-DESTROYED : OrgMac->0050.734e.b5b1 OrgId->52 \*May 5 05:15:42.779: DSA-REQ-RECD: OrgMac->0050.7366.1bdb OrgId->51 \*May 5 05:15:42.779: DSx-STATE-CREATED: OrgMac->0050.7366.1bdb OrgId->51 \*May 5 05:15:42.779: DSA-REQ TLV Information: \*May 5 05:15:42.779: Type Subtype Subtype Length Value \*May 5 05:15:42.779: 24 10 \*May 5 05:15:42.779: 19 2 89 \*May 5 05:15:42.779: 20 4 20000 \*May 5 05:15:42.779: 80 69 \*May 5 05:15:42.779: DSA-REQ: Requested QoS Parameter Information: \*May 5 05:15:42.779: Srv Flow Ref: 0 Grant Size: 89 Grant Intvl: 20000 \*May 5 05:15:42.779: Requested QoS parameters match QoS Profile:3 (G729) *!--- If the configured Unsolicited Grant size or Unsolicited Grant interval !--- are not correct.* \*May 5 05:15:42.779: DSA-REQ-SID-ASSIGNED: CM 0050.7366.1bdb SID 12 *!--- You see "Requested QoS doesn't match any profile" here.* \*May 5 05:15:42.779: DSA-RSP-SEND: OrgMac- >0050.7366.1bdb OrgId->51 *!---* **TIP:** check the configured QoS Profile with the !--- **show qos profile x verbose** command.

\*May 5 05:15:42.779: DSA-RSP MSG TLVs \*May 5 05:15:42.779: Type:Length:Value

*!--- Also, if you forgot to specify the number of phone lines you want !--- in CM config file.* \*May 5 05:15:42.779: US QoS Encodings 24:8 *!--- You see "QoS profile matched but DSA-REQ is rejected" here.* \*May 5 05:15:42.779: SID 3:2:12 \*May 5 05:15:42.779: Service Flow Reference 1:2:0 \*May 5 05:15:42.779: DSA-RSP hex dump: \*May 5 05:15:42.779: 0x0000: C2 00 00 26 00 00 00 50 73 66 1B DB 00 10 0B AF \*May 5 05:15:42.779: 0x0010: BC 54 00 14 00 00 03 01 10 00 00 33 00 18 08 03 \*May 5 05:15:42.779: 0x0020: 02 00 0C 01 02 00 00 00 \*May 5 05:15:42.779: DSA-RSP-SENT: CM->0050.7366.1bdb TranscId->51 \*May 5 05:15:42.787: DSA-ACK-RECD: OrgMac->0050.7366.1bdb OrgId- >51 ConfCode->0 \*May 5 05:15:42.787: DYN-SRV-STATE-DESTROYED : OrgMac->0050.7366.1bdb OrgId->51 cmts# **show interfaces cable 3/0 SID**

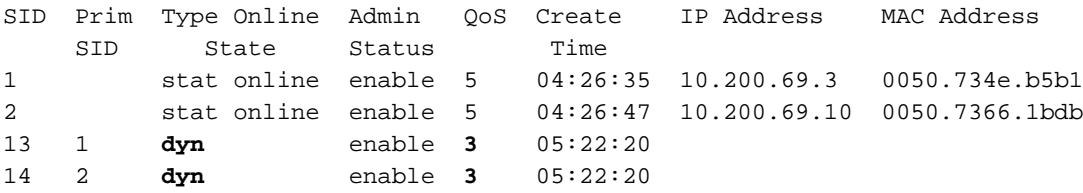

Für den Sprachanruf wurden zwei dynamische SIDs erstellt. Sie verwenden die QoS-ID 3 (das G729-Profil).

cmts# **show cable qos profile**

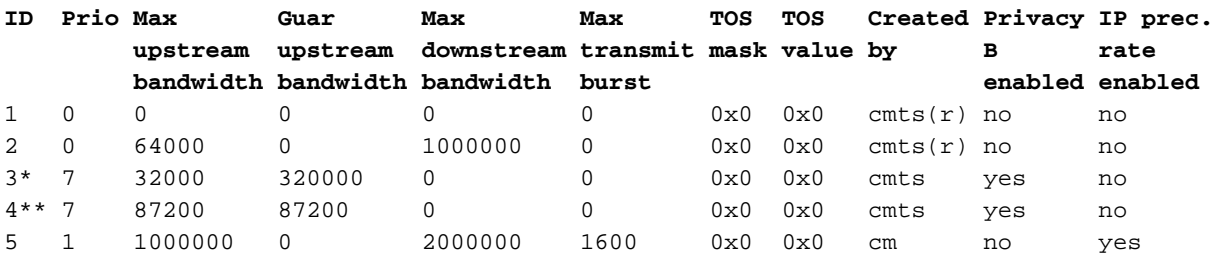

*!--- \* Profile for the G.729 codec. !--- \*\* Profile for the G.711 codec.*

Für Downstream-Datenverkehr verwenden Sie weiterhin die primäre SID (Profil für Daten) und das entsprechende QoS-Profil. (Die Beschränkung der IP-Rangfolge bietet eine Form der Unterscheidung zwischen Sprache und Daten. Es ist für das Downstream-QoS-Profil Nr. 5 aktiviert.)

In DOCSIS 1.0+ werden die IP-Prioritätseinstellungen zum Trennen von Sprache und Signalisierung von Daten verwendet. Bei Anrufen, bei denen sich ein Endpunkt außerhalb des Kabelnetzwerks befindet, muss das externe Netzwerk sicherstellen, dass alle Sprachpakete

angemessen farbig sind, bevor sie an das CMTS weitergeleitet werden. Bei Anrufen, bei denen beide Endpunkte im Kabelnetzwerk sind, ist es Sache des Endpunkts (Kunden), der den Datenverkehr auslöst, die Sprachpakete zu farbigen, bevor sie in das Netzwerk gestartet werden.

Hinweis: Sie können den Befehl IP ToS overwrite (IP ToS overwrite (verfügbar seit frühen Versionen uBR7200) verwenden, um einen nicht standardmäßigen ToS-Wert in Upstream-Paketen festzulegen, die auf SIDs empfangen werden, die zu CBR-Profilen gehören. Auf diese Weise kann ein Operator sicherstellen, dass auf dynamischen CBR-SIDs empfangene Pakete das richtige Muster aufweisen, bevor sie vom uBR7200 an die WAN-Verbindung weitergeleitet werden (dies schützt vor einer falschen Färbung des ITCM).

Betrachten Sie dieses Beispiel:

value : 0xA0 *!--- First 3 bits of ToS field: 101, which is an IP precedence of 5.* mask : 0xE0 *!--- Remember that IP precedence uses the first 3 bits of the ToS field !--- from the IPv4 header.* big-cmts# **show interfaces cable 3/0 upstream 5**

Cable3/0: Upstream 5 is up Received 254 broadcasts, 0 multicasts, 20229 unicasts 0 discards, 66907 errors, 0 unknown protocol 20483 packets input, 1 uncorrectable 101 noise, 0 microreflections Total Modems On This Upstream Channel : 2 (2 active) Default MAC scheduler Queue[Rng Polls] 0/20, fifo queueing, 0 drops Queue[Cont Mslots] 0/104, FIFO queueing, 1 drop Queue[CIR Grants] 0/20, fair queueing, 0 drops Queue[BE Grants] 0/30, fair queueing, 0 drops Queue[Grant Shpr] 0/30, calendar queueing, 0 drops Reserved slot table currently has 2 CBR entries Req IEs 3645087, Req/Data IEs 0 Init Mtn IEs 56729, Stn Mtn IEs 3196 Long Grant IEs 80084, Short Grant IEs 202 Avg upstream channel utilization : 4% Avg percent contention slots : 92% Avg percent initial ranging slots : 4% Avg percent minislots lost on late MAPs : 0% Total channel bw reserved 64000 bps CIR admission control not enforced Current minislot count : 3101850 Flag: 0 Scheduled minislot count : 3102029 Flag: 0

cmts(config)# **cable qos profile 3 tos-overwrite 0xE0 0xA0**

#### cmts# **debug cable scheduler**

CMTS scheduler debugging is on

```
big-cmts# show debug
```

```
*May 5 05:24:41.991: SID:13 max-jitter:2 msecs, avg-jitter:0 msecs
*May 5 05:24:51.995: SID:14 max-jitter:2 msecs, avg-jitter:1 msecs
*May 5 05:25:02.015: SID:13 max-jitter:2 msecs, avg-jitter:0 msecs
*May 5 05:25:12.035: SID:13 max-jitter:2 msecs, avg-jitter:1 msecs
*May 5 05:25:22.055: SID:13 max-jitter:2 msecs, avg-jitter:0 msecs
*May 5 05:25:32.075: SID:13 max-jitter:2 msecs, avg-jitter:0 msecs
*May 5 05:25:42.091: SID:13 max-jitter:2 msecs, avg-jitter:0 msecs
*May 5 05:25:52.095: SID:13 max-jitter:2 msecs, avg-jitter:0 msecs
```

```
cmts# show cable qos profile 3 verbose
```

```
Profile Index 3
Name G729
Upstream Traffic Priority 7
Upstream Maximum Rate (BPS) 32000
Upstream Guaranteed Rate (BPS) 32000
Unsolicited Grant Size (bytes) 89
Unsolicited Grant Interval (usecs) 20000
Upstream Maximum Transmit Burst (bytes) 0
IP Type of Service Overwrite Mask 0x0
IP Type of Service Overwrite Value 0x0
Downstream Maximum Rate (BPS) 0
Created By cmts
Baseline Privacy Enabled yes
```
#### big-cmts# **show cable qos profile 4 verbose**

```
Profile Index 4
Name G711
Upstream Traffic Priority 7
Upstream Maximum Rate (BPS) 87200
Upstream Guaranteed Rate (BPS) 87200
Unsolicited Grant Size (bytes) 229
Unsolicited Grant Interval (usecs) 20000
Upstream Maximum Transmit Burst (bytes) 0
IP Type of Service Overwrite Mask 0x0
IP Type of Service Overwrite Value 0x0
Downstream Maximum Rate (BPS) 0
Created By cmts
Baseline Privacy Enabled yes
```
Line is released:

The phone line is released: a user hangs up.

big-cmts# **show debug**

CMTS: CMTS dynsrv debugging is on

CMTS specific: Debugging is on for Cable3/0

```
big-cmts# show debug
```
*!--- Each of these timestamped lines of output appear on* **one** line:

```
*May 5 05:29:45.659: DSD-REQ-RECD: I/F Cable3/0/U5: OrgMac->0050.734e.b5b1
*May 5 05:29:45.659: OrgId->54 sfid 13
*May 5 05:29:45.659: DYN-SID-DELETED:
                      SID:13 Inpkts:5047 InOctets:393749 Bwreqs:12 Grants:22270
*May 5 05:29:45.659: DSD-RSP Message Hex Dump:
*May 5 05:29:45.659: 0x0000: C2 00 00 20 00 00 00 50 73 4E B5 B1 00 10 0B AF
*May 5 05:29:45.659: 0x0010: BC 54 00 0E 00 00 03 01 16 00 00 36 00 00 00 00
*May 5 05:29:45.659: 0x0020: 00 0D
*May 5 05:29:45.659: DSD-RSP-SENT: To CM->0050.734e.b5b1 TranscId->54
*May 5 05:29:48.023: DSD-REQ-RECD: I/F Cable3/0/U5: OrgMac->0050.7366.1bdb
*May 5 05:29:48.023: OrgId->53 sfid 14
*May 5 05:29:48.023: DYN-SID-DELETED:
                      SID:14 Inpkts:6512 InOctets:508085 Bwreqs:2 Grants:22378
```
*!--- The dynamic SIDs are deleted.* \*May 5 05:29:48.023: DSD-RSP Message Hex Dump: \*May 5 05:29:48.023: 0x0000: C2 00 00 20 00 00 00 50 73 66 1B dB 00 10 0B AF \*May 5 05:29:48.023: 0x0010: BC 54 00 0E 00 00 03 01 16 00 00 35 00 00 00 00 \*May 5 05:29:48.023: 0x0020: 00 0E \*May 5 05:29:48.023: DSD-RSP-SENT: To CM->0050.7366.1bdb TranscId->53

Die nächste Ausgabe zeigt, was passiert, wenn einer dieser Parameter (Grant-Größe oder Grant-Intervall für den Codec, den Sie verwenden möchten) falsch konfiguriert ist. In diesem Beispiel ändern wir die Grant-Größe für das Profil G729 von 89 auf 80:

cmts(config)# **cable qos profile 3 grant-size 80**

cmts# **show cable qos profile 3 verbose**

```
Profile Index 3
Name G729
Upstream Traffic Priority 7
Upstream Maximum Rate (BPS) 31200
Upstream Guaranteed Rate (BPS) 31200
Unsolicited Grant Size (bytes) 80
Unsolicited Grant Interval (usecs) 20000
Upstream Maximum Transmit Burst (bytes) 0
IP Type of Service Overwrite Mask 0x0
IP Type of Service Overwrite Value 0x0
Downstream Maximum Rate (BPS) 0
Created By cmts
Baseline Privacy Enabled yes
```
#### big-cmts# **show debug**

*!--- Each of these timestamped lines of output appear on* **one** line:

\*May 10 04:20:57.885: DSA-REQ-RECD: OrgMac->0050.734e.b5b1 OrgId->59 \*May 10 04:20:57.885: DSx-STATE-CREATED: OrgMac->0050.734e.b5b1 OrgId->59 \*May 10 04:20:57.885: DSA-REQ TLV Information: \*May 10 04:20:57.885: Type Subtype Subtype Length Value \*May 10 04:20:57.885: 24 10 \*May 10 04:20:57.885: 19 2 89 \*May 10 04:20:57.885: 20 4 20000 \*May 10 04:20:57.885: 80 69 \*May 10 04:20:57.885: DSA-REQ: Requested QoS Parameter Information: \*May 10 04:20:57.885: Srv Flow Ref: 0 Grant Size: 89 Grant Intvl: 20000 \*May 10 04:20:57.885: **DSA-REQ-REJECT OrgMac->0050.734e.b5b1 OrgId->59:** \*May 10 04:20:57.885: **No CMTS QoS profile matching requested parameters** *!--- Request is rejected, because there is no QoS profile.* \*May 10 04:20:57.885: DSA-RSP-SENT: CM->0050.734e.b5b1 TranscId->59 \*May 10 04:20:57.889: DSA-ACK-RECD: OrgMac->0050.734e.b5b1 OrgId->59 ConfCode->0 \*May 10 04:20:57.889: **DYN-SRV-STATE-DESTROYED :**

 **OrgMac->0050.734e.b5b1 OrgId->59**

*!--- The state is destroyed.* \*May 10 04:20:57.905: DSA-REQ-RECD: OrgMac->0050.7366.1bdb OrgId- >58 \*May 10 04:20:57.905: DSx-STATE-CREATED: OrgMac->0050.7366.1bdb OrgId->58 \*May 10 04:20:57.905: DSA-REQ TLV Information: \*May 10 04:20:57.905: Type Subtype Subtype Length Value \*May 10 04:20:57.905: 24 10 \*May 10 04:20:57.905: 19 2 89 \*May 10 04:20:57.905: 20 4 20000 \*May 10 04:20:57.905: 80 69 \*May 10 04:20:57.905: DSA-REQ: Requested QoS Parameter Information: \*May 10 04:20:57.905: Srv Flow Ref: 0 Grant Size: 89 Grant Intvl: 20000 \*May 10 04:20:57.905: DSA-REQ-REJECT OrgMac->0050.7366.1bdb OrgId->58: \*May 10 04:20:57.905: No CMTS QoS profile matching requested parameters \*May 10 04:20:57.909: DSA-RSP-SENT: CM->0050.7366.1bdb TranscId->58 \*May 10 04:20:57.913: DSA-ACK-RECD: OrgMac->0050.7366.1bdb OrgId->58 ConfCode->0 \*May 10 04:20:57.913: DYN-SRV-STATE-DESTROYED : OrgMac->0050.7366.1bdb Org big-cmts# **show interfaces cable 3/0 upstream 5**

Cable3/0: Upstream 5 is up *!--- Output suppressed.* Reserved slot table currently has 0 CBR entries *!--- Output suppressed.*

## <span id="page-11-0"></span>Zugehörige Informationen

- [Häufig gestellte Fragen zu DOCSIS 1.0+](//www.cisco.com/en/US/tech/tk86/tk168/tech_qandas.html?referring_site=bodynav)
- [Technischer Support Cisco Systems](//www.cisco.com/cisco/web/support/index.html?referring_site=bodynav)